### **Data Standard Gifted and Talented**

Rev. 7/1/2024

### Ownership and History

#### Standard prepared by:

Kathie Anderson

### Data steward(s)

**Kathie Anderson** 

### Office(s)

Office of Special Education and Early Learning (OSEEL)

#### **Revision history**

#### July 1, 2024

School year – updated to 2024-2025 Updated Tool Search Updated screen shots to New Look

#### July 3, 2023

Updated the Campus Path to Classic View

Added Search Terms

School year – updated to 2023-2024

Search Terms - added

Campus Path – updated to Classic View

Section A – Entering a Gifted and Talented (GT) Record – updated

Section B – Student Records Transfer – updated

Section C – GT Missing Records and Evidence – updated

Section D – Gifted Student Service Plan (GSSP) – updated

Section L – GT End of the Year (EOY) Data Correction and Reporting – added

#### August 25, 2022:

Section A - Year Identified - updated

Section A - Visual and Performing Arts - Evidence box updated

Section B – Step 7 added

Section C - Step 14 added

Section L - Military Compact - Directions and screenshot updated

#### October 19, 2021

Deleted how to generate KY Gifted and Talented Detail Report Added how to generate QA Gifted and Talented Report Added link to Infinite Campus Gifted and Talented (Kentucky)

### Contents

| Ownership and History                                              | 1  |
|--------------------------------------------------------------------|----|
| Overview                                                           | 3  |
| Section A – Entering a Gifted and Talented Record                  | 4  |
| Section B - Student Records Transfer                               | 12 |
| Section C – GT Missing Student Records and Evidence                | 12 |
| Section D – Gifted Student Service Plan (GSSP)                     | 16 |
| Section E - Creating a Progress Report                             | 16 |
| Section F - Completing the Progress Report                         | 18 |
| Section G - Locking and Unlocking the GSSP and Progress Report     | 19 |
| Section H - Publishing the GSSP and Progress Report                | 20 |
| Section I – GSSP Batch Print Report                                |    |
| Section J - GT Progress Report Batch Printing                      | 25 |
| Section K - Local Norms                                            |    |
| Section L - Military Compact                                       | 26 |
| Section M - GT End of the Year (EOY) Data Correction and Reporting | 27 |
| Abbreviations                                                      | 27 |

### Overview

Gifted and Talented (GT) data standards should be used to enter and update GT records, correct and enter missing records and evidence, transfer GT records and create/complete Gifted Student Service Plans and Progress Reports.

Regulation citation(s)

704 KAR 3:285

#### Data use

- GT records are reported as data and entered into the School Report Card
- GT records are reported annually in the School Report Card
- Missing records and evidence are reported monthly to districts for districts to correct and update GT records
- Data is used to create Gifted Student Service Plans and Progress Reports

#### Related ad-hoc filters and reports

- To validate GT local and state records
  - Tool Search: Local Data Set OR State Data Set
- To generate the district GT student list
  - Tool Search: G&T Student List
- To generate a list of students and their categories or a report comparing GT to Total Enrollment *Tool Search: QA Gifted and Talented*

Documents and PowerPoints will be posted on <u>KSIS Data Standards</u> and <u>GT Resources</u> webpage.

### Section A – Entering a Gifted and Talented Record

### Tool Search: Gifted and Talented

**Step 1:** Search Information – Click on Student Information.

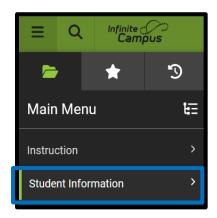

**Step 2:** Program Participation – Find the Program Participation section and click on Gifted and Talented.

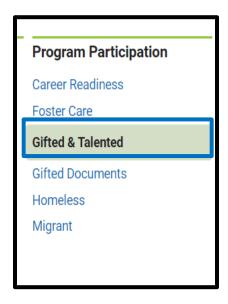

Step 3: Click on, Open Student Search

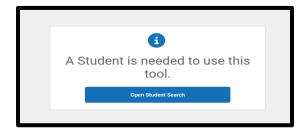

**Step 4:** Enter the student's name and select student.

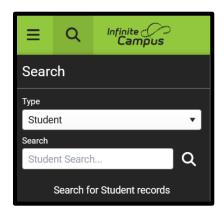

Step 5: New GT Record - For a new record, click Add Gifted and Talented.

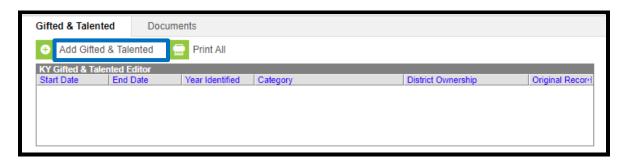

#### **Gifted & Talented Status**

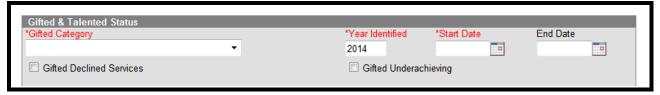

**Gifted Category:** Select from the drop-down list the appropriate gifted category:

- 01: Creative or Divergent Thinking
- 02: General Intellectual Ability
- 03: Psychosocial Leadership Skills
- 04: Specific Academic Aptitude-Language Arts
- 05: Specific Academic Aptitude-Math
- 06: Specific Academic Aptitude-Science
- 07: Specific Academic Aptitude-Social Studies
- 08: Visual and Performing Arts-Art
- 09: Visual and Performing Arts-Dance
- 10: Visual and Performing Arts-Drama
- 11: Visual and Performing Arts-Music
- 12: Primary Talent Pool

**Year Identified:** Enter the last part of the school year in which the student is identified as gifted. **Example:** If a student is identified on May 30, 2018, of the 2017-2018 school year, enter "2018" for Year Identified.

**Start Date:** Enter the date services for specified category begins.

**Note:** If services will begin in the summer, enter June 1 and the correct year. However, if services will not begin until the following school year, enter the first day of school and the correct year.

**End Date:** When entering a PTP student, the district will also enter the projected end date of the student's PTP participation. Students exit PTP at the end of grade 3. *Please do not delete the PTP record* even if the student is not formally identified at the 4<sup>th</sup> grade level for gifted and talented services but verify the record has been given an end date.

**Gifted Underachieving:** Select if student is identified as PTP or GT but have a significant gap between potential ability and demonstrated achievement.

**Gifted Declined Services**: If a parent or student declines gifted services, check the box. Make sure to document this preference in the student's GT folder.

<u>Service Delivery Options</u>: Select appropriate service delivery options. Select at least **two** options per gifted category.

**Note:** Service Delivery Options should be updated in a student's GT Record to reflect the yearly Gifted Student Service Plan (GSSP).

| Service Delivery Options:                                                                                  |  |  |  |
|----------------------------------------------------------------------------------------------------|--|--|--|
| (At least 2 Service Delivery Option checkboxes must be selected)                                           |  |  |  |
| ☐ Various Acceleration Options                                                                             |  |  |  |
| ☐ Early Exit from Primary ☐ Grade Skipping ☐ Subject Area Higher Grade Level ☐ Early Entry to Kindergarten |  |  |  |
| ☐ Dual Enrollment Courses ☐ Dual Credit Courses ☐ Early Exit from High School                              |  |  |  |
| Academic Competition or Optional Extracurricular Offering                                                  |  |  |  |
| Advanced Placement and Honors Courses                                                                      |  |  |  |
| Collaborative Teaching                                                                                     |  |  |  |
| ☐ Consultation Services                                                                                    |  |  |  |
| ☐ Special Counseling Services                                                                              |  |  |  |
| ☐ Differentiated Study Experiences in the Classroom                                                        |  |  |  |
| ☐ Differentiated Individual Study ☐ Differentiated for Cluster Groups                                      |  |  |  |
| ☐ Distance Learning                                                                                        |  |  |  |
| ☐ Video Courses ☐ Other Online Course                                                                      |  |  |  |
| ☐ Enrichment Services (School Day)                                                                         |  |  |  |
| ☐ Independent Study                                                                                        |  |  |  |
| ☐ Mentorships                                                                                              |  |  |  |
| Resources Services                                                                                         |  |  |  |
| Pull-out Setting Appropriate Instructional Setting Consortium                                              |  |  |  |
| Seminars                                                                                                   |  |  |  |
| ☐ Travel Study Options                                                                                     |  |  |  |
| ☐ Special Schools (4-12)                                                                                   |  |  |  |
| ☐ Self-Contained Classrooms (4-12)                                                                         |  |  |  |
|                                                                                                    |  |  |  |

**Evidence:** Depending on the gifted category selected, choose the appropriate evidence options. Select at least three evidences for each identified area.

Creative or Divergent Thinker Evidence: Creativity must be determined using informal or formal assessment measures of a child's capacity for originality of thought, fluency, elaboration and flexibility of thought. When choosing an evidence below, ensure there is documentation in the folder for the above criteria. For example, if "Anecdotal Observation" is selected there must be a short narrative that describes a significant incident that has been observed where the child demonstrates capacity for originality of thought, fluency, elaboration and flexibility. This anecdotal record should be placed in the student's GT folder as evidence.

Documented evidence of creative thinking ability may also include:

- 1. Creative writing samples
- 2. High scores on tests of creative ability (e.g., Williams or Torrance, etc.)
- 3. Behavioral checklists or observations specific to creative behavior
- 4. Observation of original ideas, products or problem solving.

| Creative or Divergent Thinker Evidence:<br>(At least 3 Evidence checkboxes must be selected) |                                                     |
|----------------------------------------------------------------------------------------------|-----------------------------------------------------|
| Anecdotal Observation                                                                        | Behavioral Checklists Specific to Creative Behavior |
| Checklist Inventories (Underachieving or Disadvantaged)                                      | Collection of Evidence from Portfolios              |
| Continuous Progress Data                                                                     | Creative Work Samples                               |
| Formal Assessment Measures                                                                   | ☐ Informal Assessment Measures                      |
| ☐ Nominations-Peer                                                                           | Nominations-Self or Petition                        |
| Primary Review Committee Recommendation                                                      | Referrals/Recommendations-Parent                    |
| Referrals/Recommendations-Teacher                                                            | Student Awards or Critiques                         |
| Special Considerations                                                                       | Military Compact                                    |

**General Intellectual Ability Evidence (GIA)**: For GIA, you should select *9<sup>th</sup> Stanine on a Comprehensive Test of Intellectual Ability* as one of your three evidences. However, if exceptions are being considered due to the student being identified for special education services, disadvantaged or as underachieving, the 9<sup>th</sup> stanine might not be selected. Instead, select *Checklist of Inventories (Underachieving or Disadvantaged)* and *Special Considerations*. Then, from the drop-down menu, select an option:

- Special Ed
- Disadvantaged
- Underachieving

### Example:

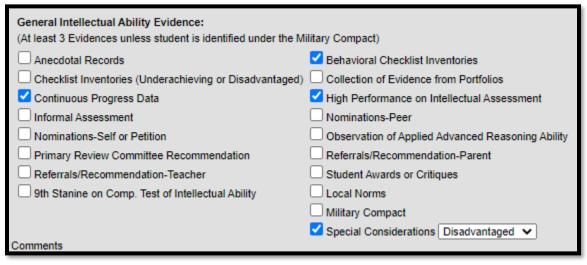

If the assessment selection is not on the dropdown box, click *Other* on the assessment drop-down menu.

Evidence of GIA also may include:

- 1. High performance on additional individual or group intellectual assessment
- 2. Observation of applied advanced reasoning ability
- 3. Checklist inventories of behaviors specific to underachieving or disadvantaged gifted learners

Specific Academic Aptitude Evidence (SAA): For SAA, you should select 9<sup>th</sup> Stanine on a Comprehensive Test of Intellectual Ability as one of your three evidences. However, if exceptions are being considered due to the student being identified for special education services, as disadvantaged or as underachieving, the 9<sup>th</sup> stanine might not be selected. Instead, select Checklist of Inventories (Underachieving or Disadvantaged) and Special Considerations. Then, from the drop-down menu select one of the following:

- Special Ed
- Disadvantaged
- Underachieving

#### Example:

| Specific Academic Aptitude Evidence: (At least 3 Evidences unless student is identified under the Military Compact) |                                                  |
|----------------------------------------------------------------------------------------------------|--------------------------------------------------|
| ✓ Anecdotal Records                                                                                                 | ✓ Checklist Inventories                          |
| Checklist Inventories (Underachieving or Disadvantaged)                                                             | Collection of Evidence from Portfolios           |
| ☐ Within the 9th Stanine on One Subject Test Score of an Achievement Test                                           | ✓ Continuous Progress Data                       |
| Formal Testing Data                                                                                                 | High performance on Test of Academic Achievement |
| ☐ Informal Assessments                                                                                              | Nominations-Peer                                 |
| Nominations-Self or Petition                                                                                        | Off-level Testing                                |
| Portfolio of High Academic Performance                                                                              | Primary Review Committee                         |
| Referrals/Recommendations-Parent                                                                                    | Referrals/Recommendations-Teacher                |
| Student Awards or Critiques                                                                                         | Student Progress Data                            |
| ✓ Special Considerations Special Ed ✓                                                                               | Local Norms                                      |
|                                                                                                    | Military Compact                                 |

Evidence of SAA also may include:

- 1. High performance on an additional individual or group test of academic aptitude
- 2. Student awards or critiques of performances
- 3. Off-level testing
- 4. Portfolio of high academic performances
- 5. Student progress data

If the assessment needed for 9<sup>th</sup> stanine evidence is not listed on the drop-down menu, click *Other* on the drop-down list.

**Psychosocial and Leadership Skills Evidence:** This category must be determined by a variety of informal measures and the documentation of the willingness (being prepared; readiness) of the student to assume leadership roles in class, in a student organization and in a community activity.

**Note:** The box stating "Documentation of Student Leadership in Community, Class and Student Organization" must be checked.

However, if exceptions are being considered due to the student being identified for special education services, as disadvantaged or as underachieving, *Documentation of leadership in class, in a student organization, and in a community*, activity would not be selected. Instead, select **Checklist of** 

**Inventories (Underachieving or Disadvantaged)** or check the box *Special Considerations*. From the drop-down menu select:

- Special Ed
- Disadvantaged
- Underachieving

#### Example:

| Psychosocial & Leadership Skills Evidence:<br>(At least 3 Evidences unless student is identified under the Mil | itary Compact)                                                                    |
|----------------------------------------------------------------------------------------------------|-----------------------------------------------------------------------------------|
| ✓ Behavioral Observations                                                                                      | Checklist Inventories                                                             |
| Checklist Inventories (Underachieving or Disadvantaged)                                                        | Collection of Evidence from Portfolios                                            |
| Continuous Progress Data                                                                                       | Documentation of Student Leadership in Community, Class, and Student Organization |
| ✓ Nominations-Peer                                                                                             | ☐ Informal Testing                                                                |
| Primary Review Committee                                                                                       | Nominations-Self or Petition                                                      |
| Referrals/Recommendations-Teacher                                                                              | Referrals/Recommendations-Parent                                                  |
| Student Awards or Critiques                                                                                    | Sociograms                                                                        |
| Formal Testing V                                                                                               | Military Compact                                                                  |
| Specify Other Test                                                                                             |                                                                                   |
| Special Considerations Disadvantaged 🗸                                                                         |                                                                                   |

Evidence of psychosocial or leadership ability also may include:

- 1. Sociograms (i.e., questionnaires designed to assess leadership characteristics)
- 2. Peer recommendations
- 3. Behavioral checklists or observations specific to leadership behavior
- 4. Portfolio entries which display leadership qualities
- 5. Offices held by student in extracurricular activities and class government.

**Visual and Performing Arts (VPA) Evidence**: For VPA, documentation of performance must determine evidence of auditions, letters of recommendations, or products or portfolio assessment by specialist or professional artists.

**NOTE:** Best practice for auditions would include evaluation by fine arts specialist(s) for the area(s) the student has been referred. Letters of recommendation should describe and evaluate the student's technical skills and abilities. The letter or recommendation should also provide details about where they have observed the student's talent. Also, it would be best practice to invite multiple specialists or professional artists to assess student work or auditions.

Evidence of visual or performing arts may also include:

- 1. Awards or critiques of performance
- 2. Portfolio of visual or performing arts ability.

| Visual/Performing Arts Evidence:<br>(At least 3 Evidences unless student is identified unde | r the Military Compact)                                              |
|---------------------------------------------------------------------------------------------|----------------------------------------------------------------------|
| ☐ Auditions                                                                                 | Awards or Critiques of Performance                                   |
| Checklist of Behaviors Specific to Gifted Category                                          | Letters of Recommendations                                           |
| Peer Recommendations                                                                        | Portfolio Assessment by Specialists or Professional Artists          |
| Portfolio of Visual or Performing Arts Ability                                              | Products (Paper, Video, Audio, Pictures)                             |
| Questionnaires                                                                              | Referrals/Recommendations-Parent                                     |
| Referrals/Recommendations-Teacher                                                           | ☐ Nominations-Self or Petition                                       |
| ☐ Special Considerations ✓                                                                  | ☐ Military Compact                                                   |
|                                                                                             | Continuous Progress Data                                             |
|                                                                                             | Anecdotal Records                                                    |
|                                                                                             | Formal Testing Data                                                  |
|                                                                                             | Primary review committee recommendation for those entering 4th grade |

**VPA Type**: If Visual/Performing Arts - Music category is selected, Instrumental and/or Vocal must be checked.

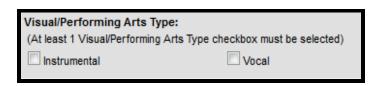

**Primary Talent Pool (PTP) Evidence** – **Note:** Data from formal, normed measures <u>must not</u> be used to exclude a student from PTP services.

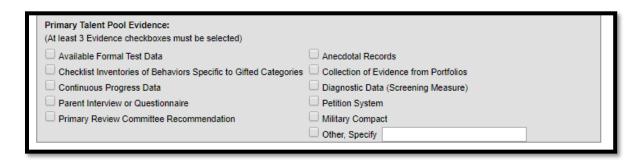

**PTP Note/Reminder:** When entering a Primary Talent Pool student, the district will also enter the projected end date of the student's Primary Talent Pool participation. Students exit Primary Talent Pool at the end of grade 3. If the student is formally identified in a category, start a new record. If the student is not formally identified, **DO NOT** delete the record – please **END DATE with 6/30/20XX.** 

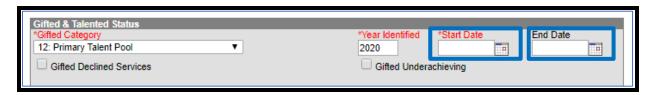

### Section B – Student Records Transfer

To transfer a student's GT record, review the process in the <u>Data Standard Student Records Transfer</u>. Directions for the GT record begin on page 11.

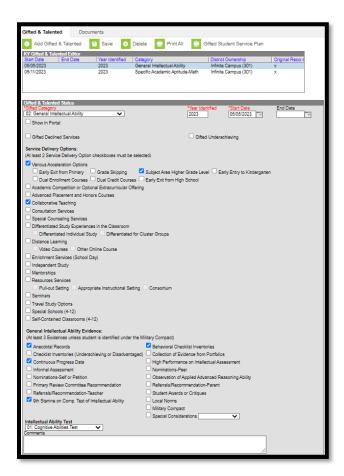

### Section C – GT Missing Student Records and Evidence

**Step 1**: The district GT Coordinator will receive an email from the KDE GT Program Consultant with a list of students SSID numbers and the corresponding gifted category with a missing record or evidence. These records are usually students who transferred to the district, but their GT record was not imported or evidence, such as the 9<sup>th</sup> stanine, is not a part of their evidence in Infinite Campus (IC).

**Step 2:** Staff will need to look up each student to determine:

- If the GT record was sent from the previous district;
- The previous district in which the student was enrolled to know where to send a records request; or
- If evidence is missing.

If staff cannot locate a student's previous enrollment, contact the KDE GT Program Consultant.

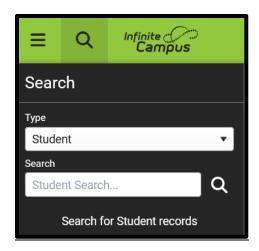

#### **Missing Evidence:**

**Step 3**: If the student has a gifted record in the district, staff need to ensure there is no "x" beside the record. An "x" beside a record indicates the student was identified in the current district. Since these records usually indicate a new student, there should be no "x".

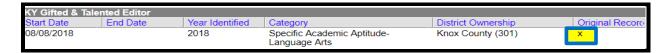

**Step 4**: However, if the student has an "x" beside the record, evidence may be missing. Usually, the evidence missing is related to the *9*<sup>th</sup> *stanine* box. Check to see if the 9<sup>th</sup> stanine box has been checked. If not, review the other boxes to see if the student was selected due to *Special Considerations* (disadvantaged, special education student, underachieving). If the student has been selected due to special considerations, document in the student's folder that the student has no 9<sup>th</sup> stanine selected because of special considerations. Update the student's recording using the *Special Considerations* checkbox and dropdown menu.

Keep in mind, if the student has not been selected due to special considerations, and there is no 9<sup>th</sup> stanine selected, more investigation will need to be done.

| General Intellectual Ability Evidence: (At least 3 Evidence checkboxes must be selected) |                                                   |
|------------------------------------------------------------------------------------------|---------------------------------------------------|
| ☐ Anecdotal Records                                                                      | Behavioral Checklist Inventories                  |
| Checklist Inventories (Underachieving or Disadvantaged)                                  | Collection of Evidence from Portfolios            |
| Continuous Progress Data                                                                 | High Performance on Intellectual Assessment       |
| ☐ Informal Assessment                                                                    | ☐ Nominations-Peer                                |
| ☐ Nominations-Self or Petition                                                           | Observation of Applied Advanced Reasoning Ability |
| Primary Review Committee Recommendation                                                  | Referrals/Recommendation-Parent                   |
| Referrals/Recommendation-Teacher                                                         | Student Awards or Critiques                       |
| 9th Stanine on Comp. Test of Intellectual Ability                                        | Local Norms                                       |
|                                                                                          | Military Compact                                  |
|                                                                                          | Special Considerations V                          |

**Step 5**: If the student has documentation from the previous district that the student scored at the 9<sup>th</sup> stanine, update the record by selecting the 9<sup>th</sup> stanine check box. The previous or identifying district must send this information to the new district. (**IMPORTANT**: If emailing, remember for privacy, the document can only have the student's SSID number.)

**Step 6**: However, if the student has no documentation, the district must contact the previous district for this documentation.

#### Missing Record:

**Step 7**: If evidence is not missing and the district has a record, this means the student has two or more GT records. Look to see if the record has an "x" beside the record indicating the current district identified the student. If the student has an "x" then a previous district also identified the student.

**NOTE:** If it appears the student is not missing a GT record, then ensure the correct GT record is being viewed. Students may have been identified in more than one GT area and the record missing may be from an area other than the one the district has on file.

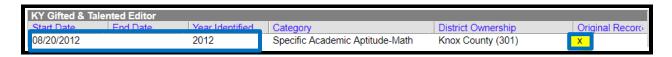

**Step 8**: However, if the district searches and finds the student in IC and they have no GT record or the record is missing, this means when the student enrolled in the district, the GT record was not imported. Check with enrollment personnel to see if the record was released. If not, a records request will need to be sent to the previous district.

**Step 9**: To determine where to send the records request, look at the student's enrollment information. Contact the GT Coordinator from the previous district and ask if the district has the missing record. (For GT Coordinator's contact information, check <u>Directory-Open House</u>).

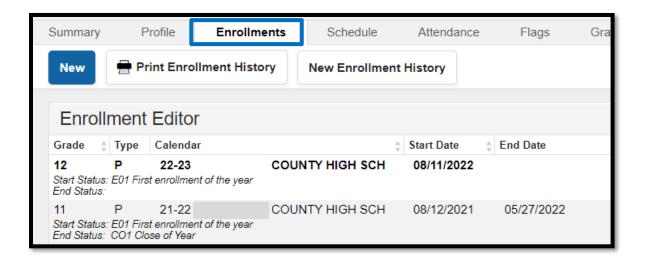

**Step 10**: If the record needed is in the previous district, the current district should request the record using the process outlined in the <u>Student Records Transfer</u> Data Standard. If the current district has a record for this student and it is not the original record, the record needs to be deleted. However, if there are no duplicate records, the next step would be to create a GSSP for the student and begin serving the student. This should take place as quickly as possible.

- **Step 11**: If the previous district does not have a record for the student, this means one of two things:
  - (1) Either the previous district did not import the student's record at the time they enrolled; or
  - (2) The previous district could not import the student's record because the district where the student was enrolled before did not release the record. It is like a broken chain. Records can only be transferred from the previous district.

**Step 12**: If the previous district does not have the missing record, try to determine where the student was originally identified for the GT program by checking the Enrollment tab in IC. If the district cannot see where the student was originally identified in IC, contact the GT State Consultant for assistance. Once the district knows where the student was identified, request the GT record using the **New State Transfer Request** tool.

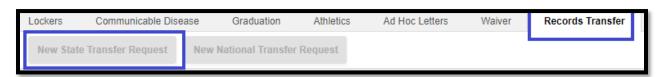

**Step 13**: Request copies of all documentation from the student's GT file.

**Step 14:** If the previous district does not have the GT student's identification documentation, the new district should begin collecting identification evidence for the student. According to <u>704 KAR 3:285</u>, <u>Section 3(9)</u>, (11) and (12), students must meet regulation criteria to be eligible for gifted services.

### Section D – Gifted Student Service Plan (GSSP)

See the GSSP Training video and PowerPoint for an explanation on how to:

- Create a GSSP
- Create a GSSP Portal Settings Report
- Use the GSSP Portal Options Update Tool
- Transfer the GT Record and GSSP
- Use Parent/Student Portal
- Create GSSP Batch Print Report

### Section E – Creating a Progress Report

#### **Tool Search: Gifted Documents**

**Note:** GT Coordinators should not have rights to import records. Please work with the school staff to import GT records.

#### **Uploading the Progress Report**

Step 1: Next, click *New Document*.

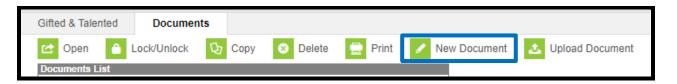

**Step 2**: Then on the gray text box, check *Create Custom Form*.

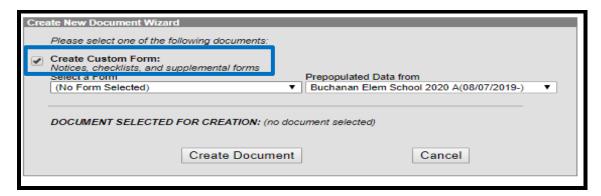

Step 3: Using the down arrow under Select a Form, choose the *Progress Report*.

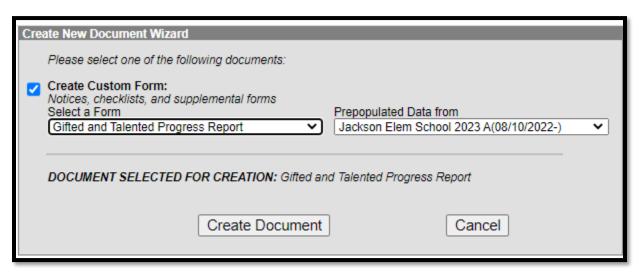

**Step 4**: Once the GSSP or GT Progress Report is chosen, click the *Create Document* button.

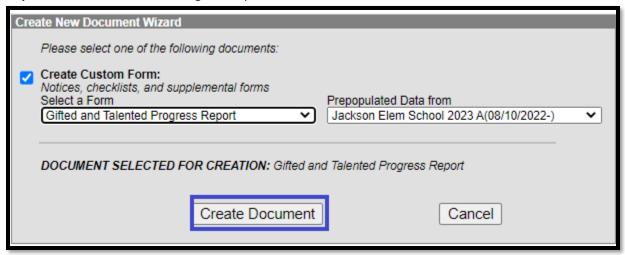

**Step 5**: The GSSP/Progress report will load in the middle of the screen.

|                                                                                                    | Gifted an                                                                                                    | d Talented Progress Report                                                                                                    |                                 |
|----------------------------------------------------------------------------------------------------|----------------------------------------------------------------------------------------------------|----------------------------------------------------------------------------------------------------|---------------------------------|
|                                                                                                    |                                                                                                    | ALYSSIA ABNER                                                                                                    |                                 |
|                                                                                                    | Jackson Elem S                                                                                                    | chool 2023 A Grade 06 SSID: 37466                                                                                                    |                                 |
| Progress Report<br>The Progress Report is a commu<br>services. Progress must be repor                                                                             |                                                                                                    | district and parent regarding the progress of the stude                                                                                                    | nt as it is related to the GSSP |
| provided by the classroom to<br>Meets: your child is achieve<br>the classroom teacher and of<br>Exceeds: your child is exce                                       | is working at or below grade i<br>teacher and/or GT Teacher,<br>ing at or above graded level in<br>or GT Teacher,<br>seding high above grade level | evel in his her area(s) of giftedness is not successful vi<br>in his her area of gifted and is successful with different<br>in his her area of giftedness through individualized di                                                                                                    | tiated instruction provided by  |
| Fill in the information below an<br>may include but is not limited to<br>comments sections will expand                                                            | Progress Report:<br>d give specific and intention:<br>topics such as continuous pr                                                                 | al feedback regarding student progress as it relates to<br>ogress, process skills, and or products performances o                                                                                                    |                                 |
| Directions for completing the I<br>Fill in the information below an<br>may include but is not limited to<br>comments sections will expand a<br>Mid-Term Progress: | Progress Report:<br>d give specific and intention:<br>topics such as continuous pr<br>as needed.                                                   | ogress, process skills, and or products performances o                                                                                                    | f the student). The             |
| Directions for completing the l<br>Fill in the information below and                                                                                              | Progress Report:<br>d give specific and intention:<br>topics such as continuous pr                                                                 | ogress, process skills, and or products performances o                                                                                                    |                                 |
| Directions for completing the I<br>Fill in the information below an<br>may include but is not limited to<br>comments sections will expand a<br>Mid-Term Progress: | Progress Report:<br>d give specific and intention:<br>topics such as continuous pr<br>as needed.                                                   | ogress, process skills, and or products performances o  Progress Indicasor  Does Not Meet   Exceeds                                                                                                    | f the student). The             |
| Directions for completing the I<br>Fill in the information below an<br>may include but is not limited to<br>comments sections will expand a<br>Mid-Term Progress: | Progress Report:<br>d give specific and intention:<br>topics such as continuous pr<br>as needed.                                                   | Progress Indicator  Progress Indicator  Meets   Does Not Meet   Exceeds                                                                                                    | f the student). The             |
| Directions for completing the I<br>Fill in the information below an<br>may include but is not limited to<br>comments sections will expand a<br>Mid-Term Progress: | Progress Report:<br>d give specific and intention:<br>topics such as continuous pr<br>as needed.                                                   | Progress Indicator  Progress Indicator  Nests   Does Not Meet   Enceeds  Nests   Does Not Meet   Enceeds                                                                                                    | f the student). The             |
| Directions for completing the I<br>Fill in the information below an<br>may include but is not limited to<br>comments sections will expand a<br>Mid-Term Progress: | Progress Report:<br>d give specific and intention:<br>topics such as continuous pr<br>as needed.                                                   | Progress Indicaser   Meets   Does Not Meet   Exceeds     Meets   Does Not Meet   Exceeds     Meets   Does Not Meet   Exceeds     Meets   Does Not Meet   Exceeds     Meets   Does Not Meet   Exceeds                                                                                                    | f the student). The             |
| Directions for completing the I<br>Fill in the information below an<br>may include but is not limited to<br>comments sections will expand a<br>Mid-Term Progress: | Progress Report:<br>d give specific and intention:<br>topics such as continuous pr<br>as needed.                                                   | Progress Indicator  Progress Indicator  Nests   Does Not Meet   Enceeds  Nests   Does Not Meet   Enceeds                                                                                                    | f the student). The             |
| Directions for completing the I<br>Fill in the information below an<br>may include but is not limited to<br>comments sections will expand a<br>Mid-Term Progress: | Progress Report:<br>d give specific and intention:<br>topics such as continuous pr<br>as needed.                                                   | Progress Indicator  Progress Indicator  Nests Does Not Meet Exceeds  Meets Does Not Meet Exceeds  Meets Does Not Meet Exceeds  Meets Does Not Meet Exceeds  Meets Does Not Meet Exceeds  Meets Does Not Meet Exceeds  Meets Does Not Meet Exceeds                                                                                                    | f the student). The             |
| Directions for completing the I<br>Fill in the information below an<br>may include but is not limited to<br>comments sections will expand a<br>Mid-Term Progress: | Progress Report:<br>d give specific and intention:<br>topics such as continuous pr<br>as needed.                                                   | Progress Indicator   Neets   Does Not Meet   Exceeds   Meets   Does Not Meet   Exceeds   Meets   Does Not Meet   Exceeds   Meets   Does Not Meet   Exceeds   Meets   Does Not Meet   Exceeds   Meets   Does Not Meet   Exceeds   Meets   Does Not Meet   Exceeds                                                                                                    | f the student). The             |
| Directions for completing the I<br>Fill in the information below an<br>may include but is not limited to<br>comments sections will expand a<br>Mid-Term Progress: | Progress Report:<br>d give specific and intention:<br>topics such as continuous pr<br>as needed.                                                   | Progress Indicases  Progress Indicases  Neets Does Not Meet Exceeds  Meets Does Not Meet Exceeds  Meets Does Not Meet Exceeds  Meets Does Not Meet Exceeds  Meets Does Not Meet Exceeds  Meets Does Not Meet Exceeds  Meets Does Not Meet Exceeds                                                                                                    | f the student). The             |
| Directions for completing the I<br>Fill in the information below an<br>may include but is not limited to<br>comments sections will expand a<br>Mid-Term Progress: | Progress Report:<br>d give specific and intention:<br>topics such as continuous pr<br>as needed.                                                   | Progress Indicates  Progress Indicates  Progress Indicates  Meets Does Not Meet Enceeds  Meets Does Not Meet Enceeds  Meets Does Not Meet Enceeds  Meets Does Not Meet Enceeds  Meets Does Not Meet Enceeds  Meets Does Not Meet Enceeds  Meets Does Not Meet Enceeds  Meets Does Not Meet Enceeds  Meets Does Not Meet Enceeds  Meets Does Not Meet Enceeds                     | f the student). The             |
| Directions for completing the I<br>Fill in the information below an<br>may include but is not limited to<br>comments sections will expand a<br>Mid-Term Progress: | Progress Report:<br>d give specific and intention:<br>topics such as continuous pr<br>as needed.                                                   | Progress Indicator  Progress Indicator  Neets   Does Not Meet   Exceeds  Meets   Does Not Meet   Exceeds  Meets   Does Not Meet   Exceeds  Meets   Does Not Meet   Exceeds  Meets   Does Not Meet   Exceeds  Meets   Does Not Meet   Exceeds  Meets   Does Not Meet   Exceeds  Meets   Does Not Meet   Exceeds  Meets   Does Not Meet   Exceeds  Meets   Does Not Meet   Exceeds | f the student). The             |

### Section F – Completing the Progress Report

The GT Progress Report must be completed at the end of each school semester. Progress must relate to the goals and activities in the GSSP.

**Step 1**: Fill in the information and give specific and intentional feedback regarding student progress as it relates to the Gifted Student Service Plan (GSSP). The comment section will expand as needed.

**Note:** This may include, but is not limited to, topics such as continuous progress, process skills, and/or products and performances of the student.

**Step 2**: Click *Save* to save all the information selected or typed. The saved report will be posted in the *Documents List* with the date created and the date modified. It can be opened again to update the GSSP or to add progress for the end of the year. Clicking *Print*, will allow the user to print a copy of the document.

| Gifted Category | Teacher      | Progress Indicator                | Comments                                    |
|-----------------|--------------|-----------------------------------|---------------------------------------------|
| 05 - Math       | Mrs. Andrews | ☐ Meets ☐ Does Not Meet ☐ Exceeds | Jane is excelling in Pre-Algebra. She has   |
| 01 - Creativity | Mr. Freece   | ✓ Meets □ Does Not Meet □ Exceeds | Jane demonstrated her creativity during the |
|                 |              | ☐ Meets ☐ Does Not Meet ☐ Exceeds |                                             |
|                 |              | ☐ Meets ☐ Does Not Meet ☐ Exceeds |                                             |
|                 |              | ☐ Meets ☐ Does Not Meet ☐ Exceeds |                                             |
|                 |              | ☐ Meets ☐ Does Not Meet ☐ Exceeds |                                             |

**Step 3**: Once the Progress Report is complete, click *Save*. The saved report will be posted in the **Documents List** with the date created and the date modified. It can be opened again to update the GSSP or to add progress for the end of the year.

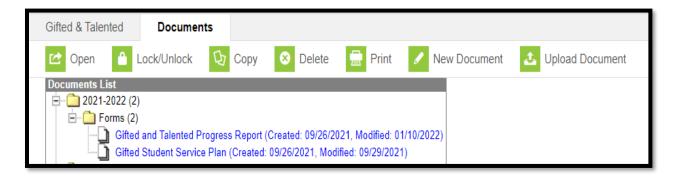

### Section G – Locking and Unlocking the GSSP and Progress Report

It is important to lock the GSSP and Progress Report so they can be seen in the State Edition of Infinite Campus. The GT Consultant for the Kentucky Department of Education uses these forms for monitoring to ensure they are completed correctly.

**Step 1:** After saving the GSSP and/or Progress Report, click the white paper icon with the green arrow beside the words *Gifted Student Service Plan*.

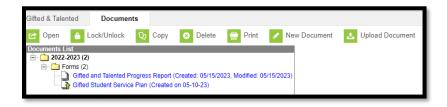

**Step 2:** Click the tool *Lock/Unlock*. A text box will appear with the message below. Click *OK*. The GSSP/Progress Report can be unlocked if needed for editing.

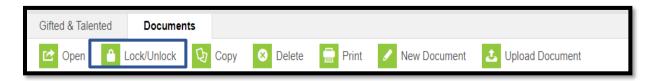

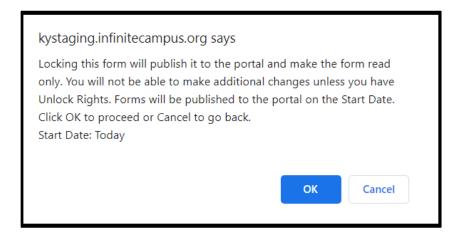

**Step 3:** A lock icon will appear next to the GSSP and/or Progress Report.

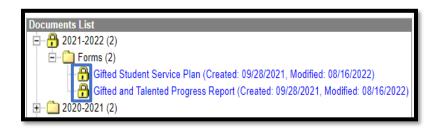

**Step 4:** To unlock the GSSP and/or Progress Report, repeat the process above, except click the *Unlock* tool.

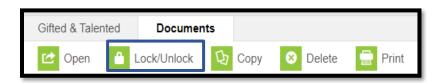

### Section H – Publishing the GSSP and Progress Report

**Step 1: Custom Forms** 

**Tool Search: Custom Form Setup** 

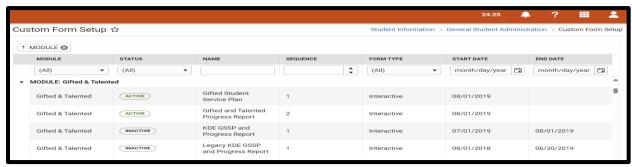

Click on the *Gifted Student Service Plan* or *Progress Report* custom forms to edit, and then go to the last section *Publish*. Check the *Campus Parent* Checkbox.

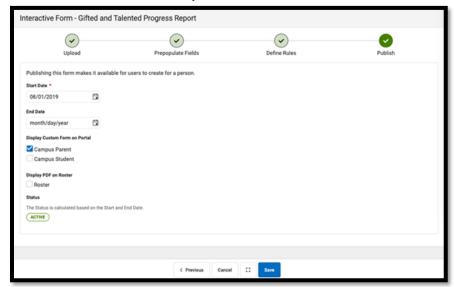

This will need to be repeated for each document to publish to the portal.

### **Step 2: Portal Preferences**

#### **Tool Search: Portal Preferences**

Preferences will be adjusted for each school/calendar. Click on the "Portal Display Options" tab then select the school's name at the top of the screen.

Click on the school's name and then "Documents" section.

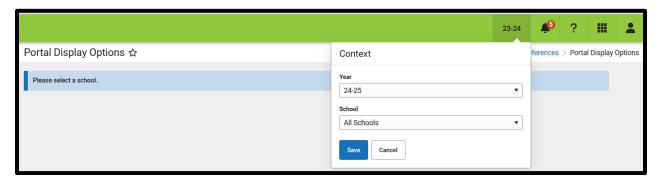

Below are the display options given once "Documents" is clicked.

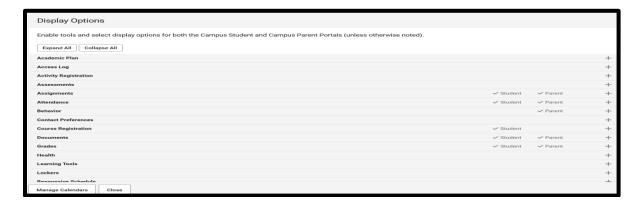

Once the documents section has opened scroll down to the **Gifted and Talented** section to ensure the **Student & Parent** box is checked.

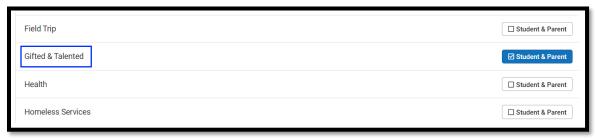

**Step 3: Lock Gifted and Talented Documents** 

#### **Tool Search: Gifted Documents**

Lock the document to publish to the portal (if it is not already locked). In the screenshot below, the student's documents are not locked. Currently, there is not a way to lock multiple student documents. When creating the GSSP and Progress Report, ensure the document is locked. By locking the document, it will be ready to publish to the Parent Portal. The forms can also be unlocked to edit. However, permissions are needed for both tools.

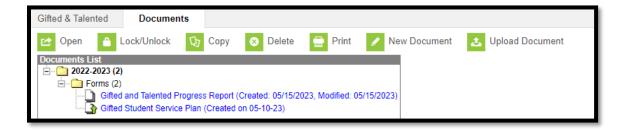

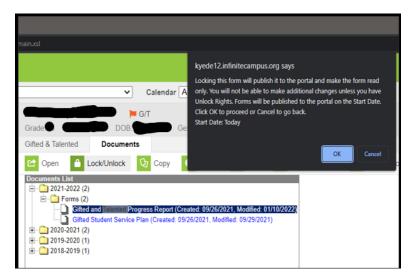

To lock, go to the student's documents. Click **Lock/Unlock**. A warning should appear.

Click **OK**. Locking will publish the document to the portal. This action will need to be repeated for each document to publish to the portal.

Once this has been done, the parent should be able to access these documents under the **Documents** section in the left side menu of the portal.

### Section I – GSSP Batch Print Report

#### **Tool Search: GSSP Batch Print Report**

This tool allows for the printing of GSSP forms for multiple students in a given year rather than one student at a time.

To access the **Batch Print Report**, follow this click path Index / Student Information / Reports / GSSP Batch Print Report.

Step 1: Select Extract Options

Step 2: Select students to include in the report

Step 3: Select Sort Options

Step 4: Generate the GSSP Batch Print Report

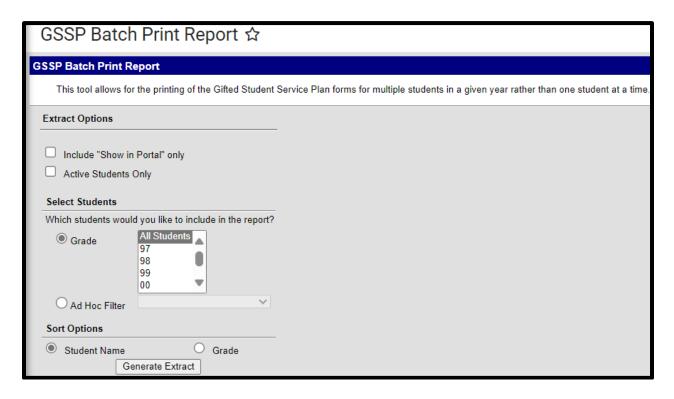

### Section J – GT Progress Report Batch Printing

To use the Batch Printing feature to print all student documents at one time.

#### **Tool Search: Custom Gifted Form Batch Print**

When batch printing reports, ensure the dates reflect when the forms were uploaded.

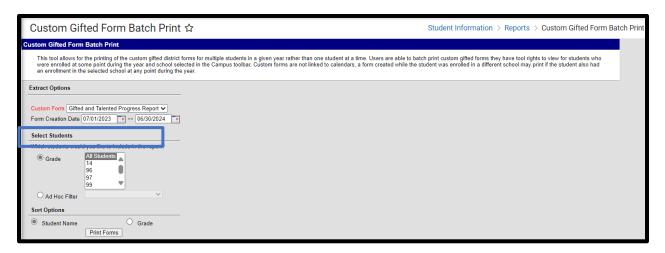

Once the GSSP or GT Progress Report is chosen, click the *Create Document* button.

### Section K – Local Norms

The gifted regulation states that a district may use local or national norms to identify students for the gifted program. Local Norms are norms that compare students within a school, district or a subgroup in the district rather than to a national group(s) of students.

The 9<sup>th</sup> stanine must still be used when using a local norm. A <u>local norms calculator</u> is posted on the <u>GT Coordinator OneStop.</u>

If local norms are used when scoring students, check the three evidences used to identify the student. Then, click the **Local Norms** check box.

| General Intellectual Ability Evidence: (At least 3 Evidence checkboxes must be selected) |                                                   |
|------------------------------------------------------------------------------------------|---------------------------------------------------|
| Anecdotal Records                                                                        | Behavioral Checklist Inventories                  |
| Checklist Inventories (Underachieving or Disadvantaged)                                  | Collection of Evidence from Portfolios            |
| Continuous Progress Data                                                                 | High Performance on Intellectual Assessment       |
| ☐ Informal Assessment                                                                    | Nominations-Peer                                  |
| Nominations-Self or Petition                                                             | Observation of Applied Advanced Reasoning Ability |
| Primary Review Committee Recommendation                                                  | Referrals/Recommendation-Parent                   |
| Referrals/Recommendation-Teacher                                                         | Student Awards or Critiques                       |
| 9th Stanine on Comp. Test of Intellectual Ability                                        | ✓ Local Norms                                     |
|                                                                                          | Military Compact                                  |
|                                                                                          | Special Considerations 🔻                          |

### Section L – Military Compact

According to Kentucky's Interstate Compact on Educational Opportunity for Military Children, KRS 156.730, Article V(B), "Educational program placement: The receiving state shall initially honor placement of the student in educational programs based on current educational assessments conducted at the school in the sending state or participation/placement in like programs in the sending state. Such programs include but are not limited to:

- 1. Gifted and talented programs; and
- 2. English as a second language (ESL).

This does not preclude the school in the receiving state from performing subsequent evaluations to ensure appropriate placement of the student."

When entering a GT record for a Military Student, check **Military Compact**. Then, check the box or boxes based on current education assessments or participation/placement documentation.

See example:

| General Intellectual Ability Evidence: (At least 3 Evidences unless student is identified under the M | iilitary Compact)                                 |
|----------------------------------------------------------------------------------------------------|---------------------------------------------------|
| Anecdotal Records                                                                                     | ☐ Behavioral Checklist Inventories                |
| Checklist Inventories (Underachieving or Disadvantaged)                                               | Collection of Evidence from Portfolios            |
| Continuous Progress Data                                                                              | High Performance on Intellectual Assessment       |
| ☐ Informal Assessment                                                                                 | Nominations-Peer                                  |
| Nominations-Self or Petition                                                                          | Observation of Applied Advanced Reasoning Ability |
| Primary Review Committee Recommendation                                                               | Referrals/Recommendation-Parent                   |
| Referrals/Recommendation-Teacher                                                                      | Student Awards or Critiques                       |
| 9th Stanine on Comp. Test of Intellectual Ability                                                     | Lacal Narms                                       |
|                                                                                                    | Military Compact                                  |
|                                                                                                    | Special Considerations 🔻                          |

### Section M – GT End of the Year (EOY) Data Correction and Reporting

According to 704 KAR 3:285, Section 9, "State funding to a district shall be contingent upon:

- (a) Employing properly certified personnel to administer and teach in the program;
- (b) The annual submission of a local district gifted education year-end report;
- (c) A summative evaluation of the program and student progress; and
- (d) Complying with this administrative regulation.

To ensure data is correct for the GT End of Year (EOY) reports, follow the directions and procedures in the training resources below posted on the GT End of Year PowerPoint and the GT End of Year Video.

### **Abbreviations**

General Intellectual Ability:

- Cognitive abilities Test (CogAT)
- Test of Cognitive Skills (CTBS)
- Kaufman Brief Intelligence Test (KBIT)
- Naglieri or Naglieri Nonverbal Ability Test (NNAT)
- Wechsler Intelligence Scale for Children (WISC)

#### Specific Academic Aptitude:

- America College Testing (ACT)
- Practice Scholastic Aptitude Test (PSAT)
- Scholastic Aptitude Test (SAT)
- Iowa Test of Basic Skills (ITBS)
- Iowa Assessment or IOWA (new ITBS assessment)
- Measures of Academic Progress (MAP)